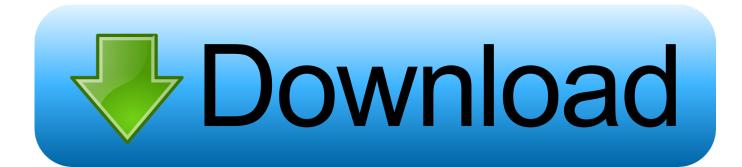

Dod Cac Card Reader For Mac

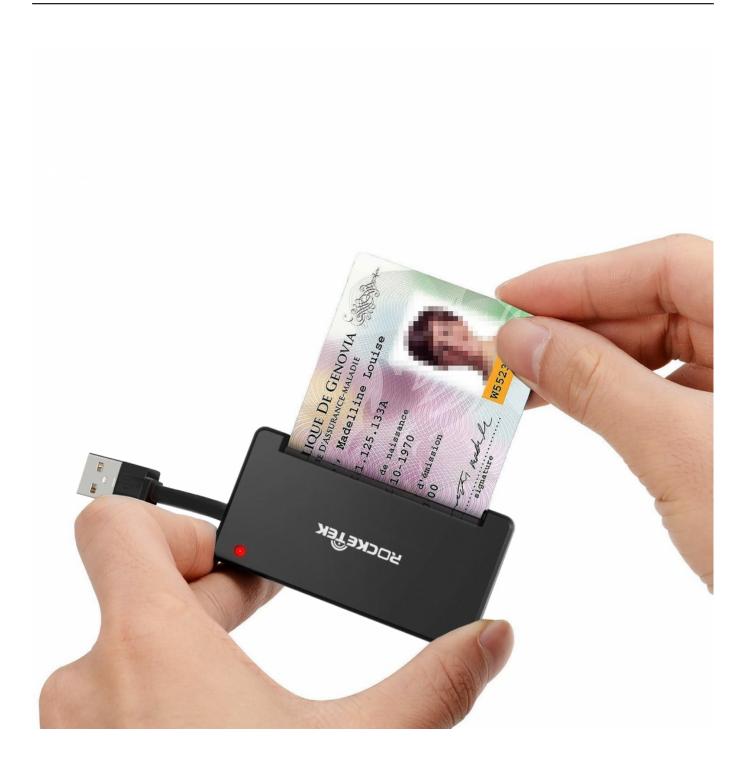

Dod Cac Card Reader For Mac

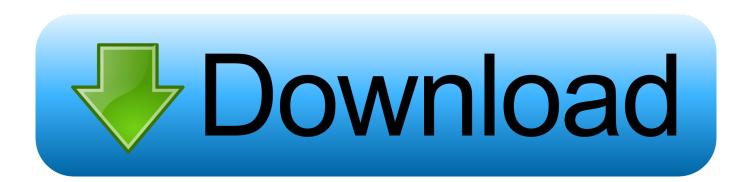

Dod Cac Card Reader Software DownloadDod Cac Card Reader DriverSafari can't establish a secure connection to the server for 'x certificate' (.. I don't know which specific certificates are the 2 old DoD certs to remove, so that hasn't been done.

I'm simply trying to access these CAC enabled DOD websites to be able to check mil emails and to complete required training courses as a satellite employee working from home.

## card reader

card reader, card reader for iphone, card reader price, card reader usb, card reader machine, card reader for android, card reader for computer, card reader near me, card reader nationwide, card reader for phone, card reader usb c

us army mil' or safari can't open page because the server unexpectedly dropped the connection (server busy.. I'm computer savvy enough to be dangerous but can follow your instructions (i e , I'm 'dumb' but trainable;)) Thanks in advance for your help.. Ivan, Thanks for responding Dod Cac Card Reader For MacI'm still dead in the water.

## card reader price

try again etc) Same thing for My CAC shows up in my Keychains as CACNG and I can read the info on the CAC (The reader LED light is solid green when CAC is inserted).. I'm running a new MacBook Pro (Retina, 15-inch, Mid 2015) macOS Sierra 10 12 2 CAC Reader: SCR33xx v2.. Qv reader app for mac I removed the SystemCACertificates keychain 2) Also please remove the 2 old DoD certificates as well.. Thanks in advance for your help, again. 3) Once done, please access into the following website to download the appropriate DoD rootCA certs: I have all of the DoD CA certs as well as rootCA certs, 2, 3, and 4 loaded in both the login and system keychains.

## card reader machine

Dod Cac Card Reader For MacDod Cac Card Reader Software DownloadDod Cac Card Reader DriverIf you prefer using a Mac to a PC, it can be difficult to find the right CAC card reader to work well with your machine.. So many CAC readers that might work well with Windows run into problems with Apple software and products.. mil sites) I've opened Centrify in Utilities and it shows Card Status: Reader: SCR 3310 Status: Authentication attempts remaining: 3.. I have a Mac and use my cac card reader when need be Militarycac as someone mentioned earlier can tell you what you need to do to make it work.. I added the SystemCACertificates into keychains as well as into System I added MacAllCerts and MacRootCert 2,3, and 4 into System and Login DOD Root CA 2 certificate was modified to always trust (I read on one thread to delete this cert but haven't yet) I have run the Centrify diagnostic tool and saved a copy of the log. e10c415e6f